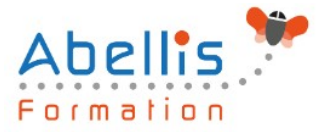

# **PROGRAMME DE FORMATION**

# WordPress - Initiation

## **Organisation**

**Mode d'organisation :** Présentiel ou distanciel **Durée :** 3 jour(s) • 21 heures

## **Contenu pédagogique**

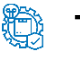

#### **Type**

Action de formation

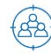

#### **Public visé**

Personnes souhaitant créer un site Web avec WordPress. Cette formation est accessible aux publics en situation de handicap et aux personnes à mobilité réduite. Des aménagements peuvent être prévus en fonction des profils. Nous contacter pour plus d'information.

## *Z* Prérequis

Nécessite de bonnes connaissances informatiques générales.

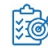

## **Objectifs pédagogiques**

Maîtriser la construction d'un site Web personnalisé grâce à WordPress.

Se familiariser avec les nombreuses fonctionnalités offertes par ce CMS pour créer, enrichir et assurer un bon référencement de votre site.

## **Description**

Lancement de WordPress

- Fonctionnement de WordPress / Pourquoi utiliser WordPress ? (le principe d'un CMS)
- Installer WordPress en local avec Wamp
- Les logiciels indispensables / prérequis à l'installation d'un site Web
- Structure générale d'une page Wordpress (Header, Footer, Sidebar,...)
- Atelier pratique : parcourir et paramétrer le Dashboard (interface d'administration)
- Les ressources disponibles en ligne
- Préparer et organiser le contenu : plan du site et organisation générale de la navigation
- Installation d'un thème / Installation d'un widget
- Installation d'un plugin (extension)
- Rôles et permissions des utilisateurs

#### Insérer du texte

- Écrire son premier article : découverte de l'éditeur visuel et ses options
- Différences et constitution d'une page ou d'un article dans le back-office
- Comprendre les notions d'étiquettes et de catégories d'articles

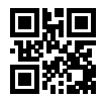

1/3

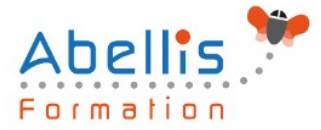

Insérer des médias

- Ajouter des médias / envoyer et insérer une image
- Atelier pratique : créer un nouvel article
- Atelier pratique : option d'image, alignement, légende et lien
- L'utilisation des galeries dans WordPress
- Les vignettes d'articles
- Insérer une vidéo / insérer de l'audio / insérer un fichier PDF

Modifier le contenu

- Modifier les pages et articles / les images / les tags et les catégories
- Les widgets : activer et configurer
- Les liens / les commentaires / utiliser le 'sticky Post' (article en tête de page)

Modifier la présentation

- Gérer les menus
- Gérer les widgets
- Paramétrage des thèmes (choisir son thème, régler les options, paramétrer l'entête, le pied de page,...)
- Modifier le code css
- Les shortcodes : insérer des fonctions plus complexes
- Utilisez les ressources développeur des navigateurs web

Gérer son site

- 10 choses à faire après l'installation de votre site WordPress
- Bien référencer son site et suivre la fréquentation
- Sauvegarde de votre site
- Mise à jour automatique et manuelle de votre version WordPress

Améliorer la mécanique de WordPress

- Configurer la gestion du sitemap et du référencement avec Yoast Seo
- Utiliser un thème enfant pour regrouper les modifications
- La hiérarchie des pages
- Créer un modèle de page
- Parcourir le codex de WordPress

La mise en ligne

- Notion d'hébergement
- Transfert des fichiers avec un client FTP
- Transfert de la base de données Wordpress chez l'hébergeur
- Modification du fichier de configuration Wordpress

Ajouter des fonctionnalités supplémentaires à votre site

- Insérer un formulaire de contact
- Introduction au Crosspostage vers les réseaux sociaux
- Notions et plugin de e-commerce
- Comment rendre un site multilingue

### **Modalités pédagogiques**

Réflexion de groupe et apports théoriques du formateur - Travail d'échange avec les participants sous forme de discussion - Utilisation de cas concrets issus de l'expérience professionnelle - Exercices pratiques (études de cas, jeux de rôle, questionnaires, quiz, mises

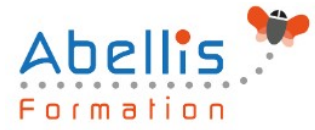

en situation, …) sont proposés pour vérifier le niveau de compréhension et d'intégration du contenu pédagogique - Remise d'un support de cours complet pour référence ultérieure

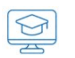

#### **Moyens et supports pédagogiques**

Accueil des apprenants dans une salle dédiée à la formation. Chaque participant disposera d'un ordinateur (si besoin), d'un support de cours, d'un bloc-notes et d'un stylo. La formation se déroulera avec l'appui d'un vidéoprojecteur et d'un tableau blanc.

## **Modalités d'évaluation**

#### **Avant la formation :**

Nous mettons en place une évaluation de chaque participant via un questionnaire d'évaluation des besoins et de niveau.

Un audit complémentaire peut-être proposé pour parfaire cette évaluation

#### **Pendant la formation :**

Des exercices pratiques (études de cas, jeux de rôle, questionnaires, quiz, mises en situation, …) sont proposés pour vérifier le niveau de compréhension et d'intégration du contenu pédagogique.

#### **À la fin de la formation :**

Le participant auto-évalue son niveau d'atteinte des objectifs de la formation qu'il vient de suivre.

Le formateur remplit une synthèse dans laquelle il indique le niveau d'acquisition pour chaque apprenant : « connaissances maîtrisées, en cours d'acquisition ou non acquises ». Il évalue ce niveau en se basant sur les exercices et tests réalisés tout au long de la formation.

Le participant remplit également un questionnaire de satisfaction dans lequel il évalue la qualité de la session.

À la demande du stagiaire, le niveau peut aussi être évalué par le passage d'une certification TOSA pour les outils bureautiques, CLOE pour les langues.

# $\bigotimes$

#### **Modalités de suivi**

Emargement réalisé par 1/2 journée - Certificat de réalisation remis à l'employeur à l'issue de la formation - Assistance par téléphone et messagerie - Support de cours remis à chaque participant à l'issue de sa formation - Suivi de la progression 2 mois après la formation